# Sterownik wyświetlacza matrycowego LED

*Alternatywą dla popularnych wyświetlaczy LED 7-segmentowych są wyświetlacze LED matrycowe, które pozwalają wyświetlać cyfry, litery oraz proste animacje. Minimoduł z matrycą 8×16 LED sterowaną poprzez I<sup>2</sup> C doskonale nadaje się do współpracy z Raspberry Pi, Arduino itp. Poprzez odpowiednie łączenie modułów można uzyskać matryce o większej rozdzielczości - 64×8 lub 32×16.*

Moduł bazuje na specjalizowanym sterowniku LED IS31FL3730 firmy ISSI. Strukturę wewnętrzną układu pokazano na **rysunku 1**. Układ umożliwia sterowanie jednym lub dwoma wyświetlaczami matrycowymi o organizacji 8×8, 7×9, 6×10, 5×11. Komunikacja z układem odbywa się poprzez interfejs I2 C, dostępne są cztery adresy wybieranie wyprowadzeniem AD.

Układ posiada rejestry pośrednie do których zapisywany jest kształt znaku do wyświetlenia. Także przez ustawienia rejestrów konfigurowana jest wydajność źródeł prądowych zasilających LED, dodatkowo dostępna jest regulacja jasności poprzez PWM. Dzięki rejestrom pośrednim obsługa wyświetlacza nie zajmuje zbyt wiele zasobów, wystarczy zapisać kształt do wyświetlenia, a za multipleksowanie i regulację jasności matrycy odpowiada IS31FL3730. Opcjonalnie jasność świecenia może być modulowana zewnętrznym sygnałem audio, ale funkcja ta nie jest wykorzystana w prezentowanym modelu.

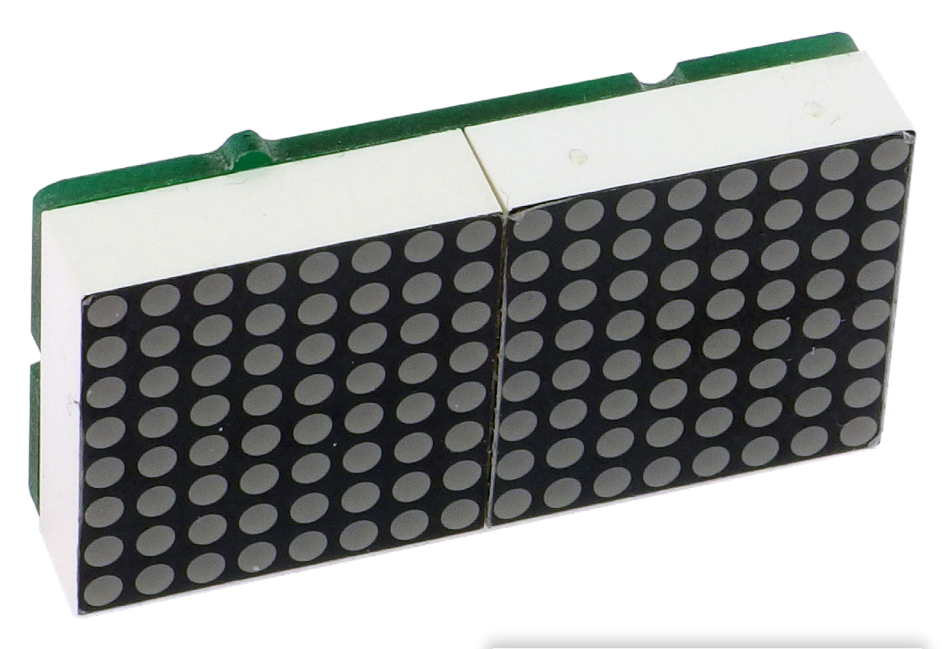

# Budowa i działanie

W standardowej aplikacji sterowanie matrycą 8×8 wymaga 16 linii sterujących – ośmiu dla wierszy i ośmiu dla kolumn. W IS31FL3730, dzięki wbudowanej logice, 16 wyprowadzeń wystarcza do sterowania dwoma podłączonymi matrycami. Schemat podłączenia matryc został pokazany na **rysunku 2**. Jeżeli stosujemy niezależne diody LED, to sposób podłączenia nie jest problemem, komplikuje ewentualnie płytkę drukowaną. W przypadku gotowych matryc 8×8 wymaga drobnego zabiegu, polegającego na zastosowaniu odpowiednio połączonych matryc jednej ze wspólną anodą, drugiej ze wspólna katodą. Na szczęście praktycznie wszyscy producenci oferują matryce w obu konfiguracjach połączeń.

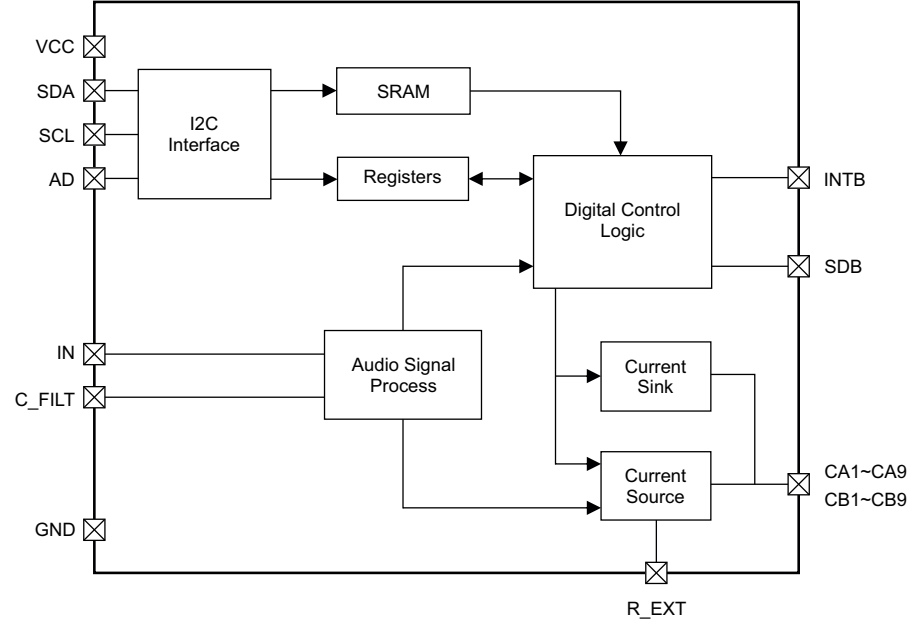

#### **Rysunek 1. Schemat blokowy IS31FL3730**

# **Dodatkowe materiały do pobrania ze strony www.media.avt.pl**

## **W** <code>ofercie AVT\* Av</code>

- **Podstawowe parametry:**
- interfejs I2C, • możliwość łączenia modułów dla
- uzyskania większych matryc, • wymaga zasilania z zakresu 3,3…5 V.

#### **Wykaz elementów:**

A60, A61, A62, A63: Zwora 0 Ω SMD0402<br>R1, R2: 4,7 kΩ SMD0603 C1: 100 nF SMD0603 CE1: 22 µF/10 V tantalowy SMDA DISP1: matryca 8×8 anoda KWM-2881AVB DISP2: matryca 8x8 katoda KWM-2881CVB U1: IS31FL3730 QFN24 I2CA: złącze PH 4 pin 2 mm MH1, MH2: dystans M2 SMD (dobrać)

#### **Projekty pokrewne na www.media.avt.pl:**

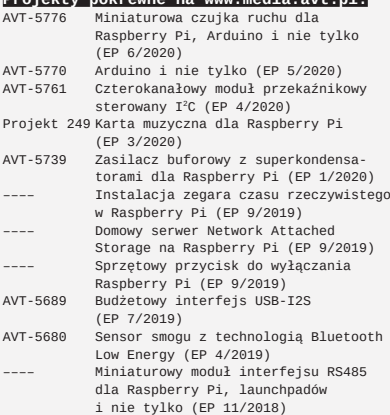

#### <u>.</u><br><mark>I</mark> Elektroniczne zestawy do samodzielnego montażu.

Wymagana umiejętność lutowania!<br>Podstawową wersją zestawu jest wersja [B] nazywana potocznie<br>KIT-em (z ang. zestaw). Zestaw w wersji [B] zawiera elementy<br>elektroniczne (w tym [UK] – jeśli występuje w projekcie), które należy samodzielnie wlutować w dołączoną płytkę drukowaną (PCB). Wykaz elementów znajduje się w dokumentacji, która jest podlinkowana w opisie kitu. Mając na uwadze różne potrzeby naszych klientów, oferujemy dodatkowe wersje: wersja [**C**] – zmontowany, uruchomiony i przetestowany zestaw [**B**] (elementy wlutowane w płytkę PCB) ■ wersja [A] – płytka drukowana bez elementów i dokumentacji<br>Kity w których występuje układ scalony wymagający<br>zaprogramowania, mają następujące dodatkowe wersje:<br>■ wersja [A+] – płytka drukowana [A] + zaprogramowany ukła [**UK**] i dokumentacja<br>■ wersja [UK] – zaprogramowany układ<br>Nie każdy zestaw AVT występuje we wszystkich wersjach! Każda wersja ma załączony ten sam plik pdf! Podczas składania<br>zamówienia upewnij się, którą wersję zamawiasz!<br>http://sklep.avt.pl. W przypadku braku dostępności<br>na http://sklep.avt.pl. osoby zainteresowane zakupem płytek<br>drukowa

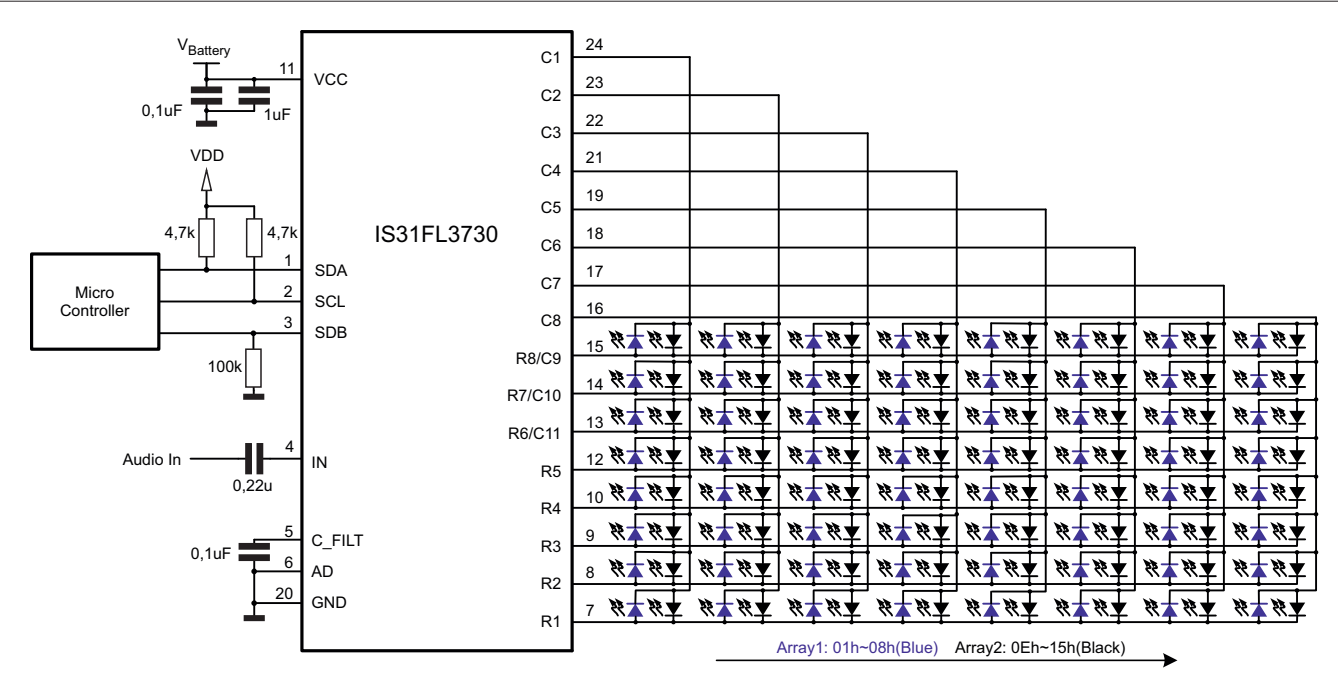

#### **Rysunek 2. Sposób podłączenia matryc 8×8**

W modelu zastosowano matryce 20×20 mm KWM-20881AVB/CVB.

Układ nie odbiega od aplikacji z karty katalogowej, a jego schemat pokazuje **rysunek 3**. Zasilanie i magistrala I<sup>2</sup>C doprowadzone są do złącza I2CA, drugie złącze I2CB służy do połączenia kolejnego modułu, gdy budujemy wyświetlacz o rozdzielczości większej od 16×8. Zwory adresowe A60.. A63 ustalają adres bazowy IS31FL3730, powinna być wlutowana jedna z nich. Domyślnym adresem jest 0x60 z wlutowaną zworą A60.

# Montaż i uruchomienie

Układ zmontowany jest na dwustronnej płytce drukowanej, której konstrukcja umożliwia zestawianie w poziomie i w pionie, a występy stabilizują położenia płytek. Wlutowane kołki M2 służą do montażu mechanicznego na ramce nośnej. Rozmieszczenie elementów pokazano na **rysunku 4**. Zmontowany moduł, od strony elementów pokazuje **fotografia 1**.

Konfiguracja układu odbywa się przez rejestry, których adresację i funkcję zestawiono w **tabeli 1**. Pierwszym rejestrem

który należy zapisać jest *Configuration Register* (0x00), znaczenie bitów rejestru jest następujące:

- D7 (SSD): 0 praca, 1 programowe wyłączenie (*shutdown*),
- D6, D5: bez znaczenia,
- D4, D3 (DM): konfiguracja matryc, 00 – tylko matryca 1, 01 – tylko matryca 2,  $11 - \text{obie}$ ,
- D2 (A\_EN): 0 sterowanie jasnością z rejestru *Lighting Effect* (0x0D), 1 – sterowanie jasnością sygnałem z wejścia audio,
- D1, D0 (ADM): typ matrycy,  $00 8 \times 8$ , 01 – 7×9, 10 – 6×10, 11 – 5×11.

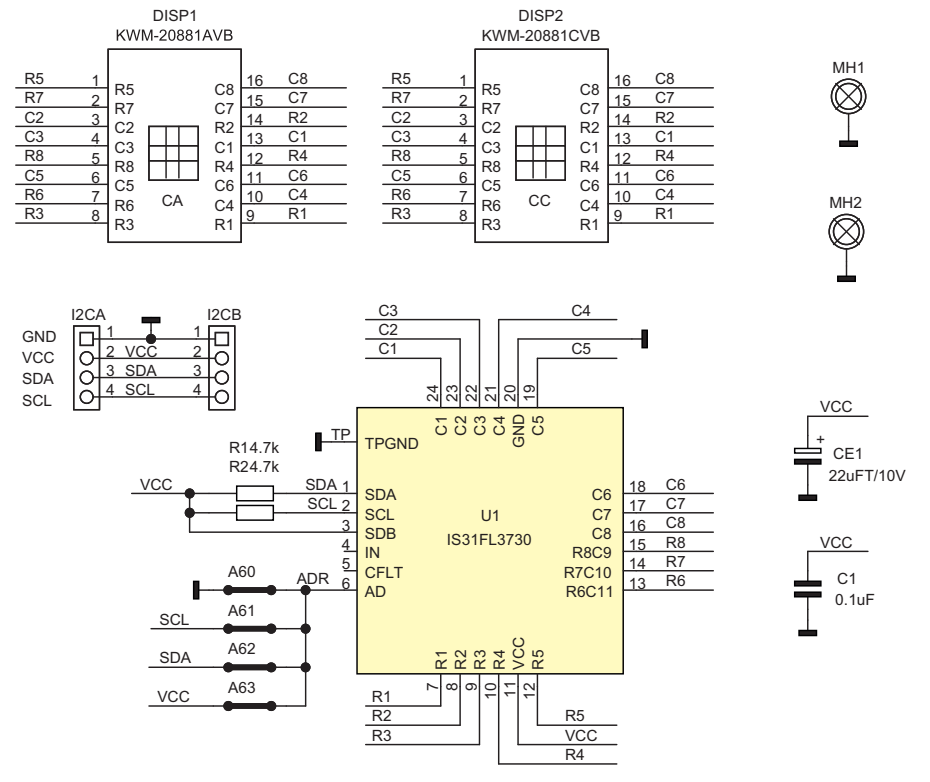

**Rysunek 3. Schemat ideowy modułu**

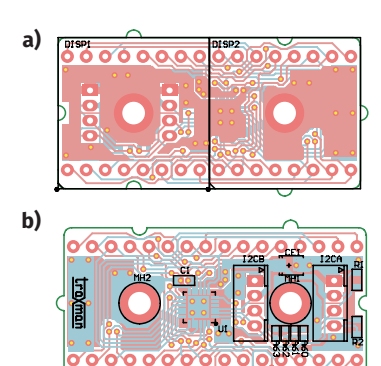

**Rysunek 4. Schemat płytki PCB wraz z rozmieszczeniem elementów a) strona TOP, b) strona BOTTOM**

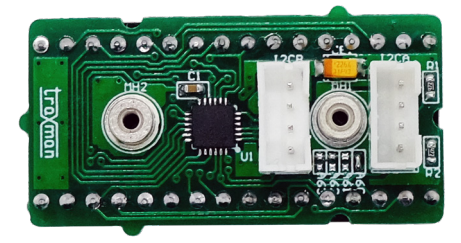

**Fotografia 1. Zmontowany moduł, widok od strony elementów**

## MINIPROJEKTY

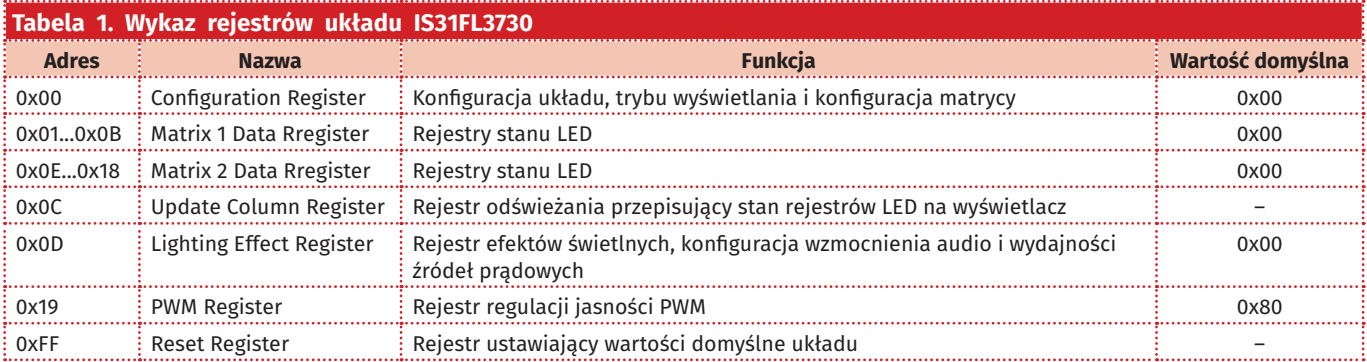

Dla modelu konfiguracja wynosi 0x18, co odpowiada dwóm matrycom 8×8 i sterowaniu jasnością z rejestru 0x0D.

Rejestry danych *Matrix1/2 Data Register* (0x01...0x0B, 0x0E...0x18) zawierają wzór znaku do wyświetlenia, stan 0 wygasza LED, stan 1 zapala LED w matrycy, najmłodszy bit odpowiada pikselowi w górnym lewym rogu matryc. Aktywne są tylko rejestry wynikające z konfiguracji matrycy, dla matrycy 8×8 zapisujemy pierwsze i drugie osiem rejestrów 0x01...0x08 i 0x0E...0x15. Po każdorazowej zmianie zawartości rejestrów stanu LED należy zapisać do rejestru odświeżania (0x0C) wartość 0x00, co zaktualizuje wyświetlany wzór.

Rejestr efektów świetlnych (0x0D) odpowiada za regulację wzmocnienia toru audio (nieużywana w modelu) i ustawienie prądu źródeł dla każdego rzędu, znaczenie bitów jest następujące:

- D7: bez znaczenia,
- D6...D4 (AGS): wzmocnienie audio 000: 0 dB, 110: +18 dB, co 3dB, 111: –6 dB,

• D3...D0 (CS): prąd źródeł, 0000 – 40 mA,  $0111 - 75$  mA,  $1000 - 5$  mA,  $1110 - 35$  mA, co 5 mA,

Dla modelu konfiguracja wynosi 0x09, co odpowiada dwóm matrycom 8×8 i sterowaniu jasnością z rejestru 0x0D, co odpowiada prądowi źródeł 10 mA.

Rejestr regulacji jasności *PWM* (0x19), umożliwia regulację jasności matryc w 128 krokach, znaczenie bitów jest następujące:

- D7 (krok 128): 1 ustawia maksymalny PWM,
- D6...D0: jeżeli D7=0, D6...D0 ustawiają krok PWM w zakresie 127...0, przy maksymalnej jasności określonej w rejestrze 0x0D.

Zapis do rejestru *Reset* (0xFF) ustawia domyślne wartości wszystkich rejestrów konfiguracyjnych. Układ nie przewiduje trybu odczytu rejestrów.

Do szybkiego sprawdzenia działania modułu przygotowałem prosty skrypt *FL3730x60.sh* dla Raspberry Pi, obsługujący moduł ze skonfigurowanym adresem bazowym 0x60 (wlutowana zwora A60) – **listing 1**.

# **Listing 1. Skrypt do szybkiego sprawdzenia modułu dołączonego do RPi**

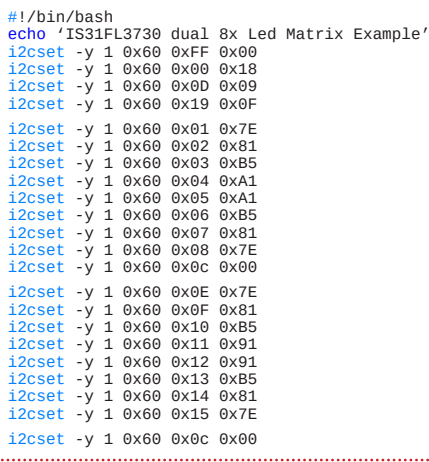

Moduł wymaga zasilania z zakresu 3,3...5 V, pobór prądu zależy od typu zastosowanej matrycy oraz konfiguracji układu IS37Fl3730.

#### **Adam Tatuś adam.tatus@ep.com.pl**

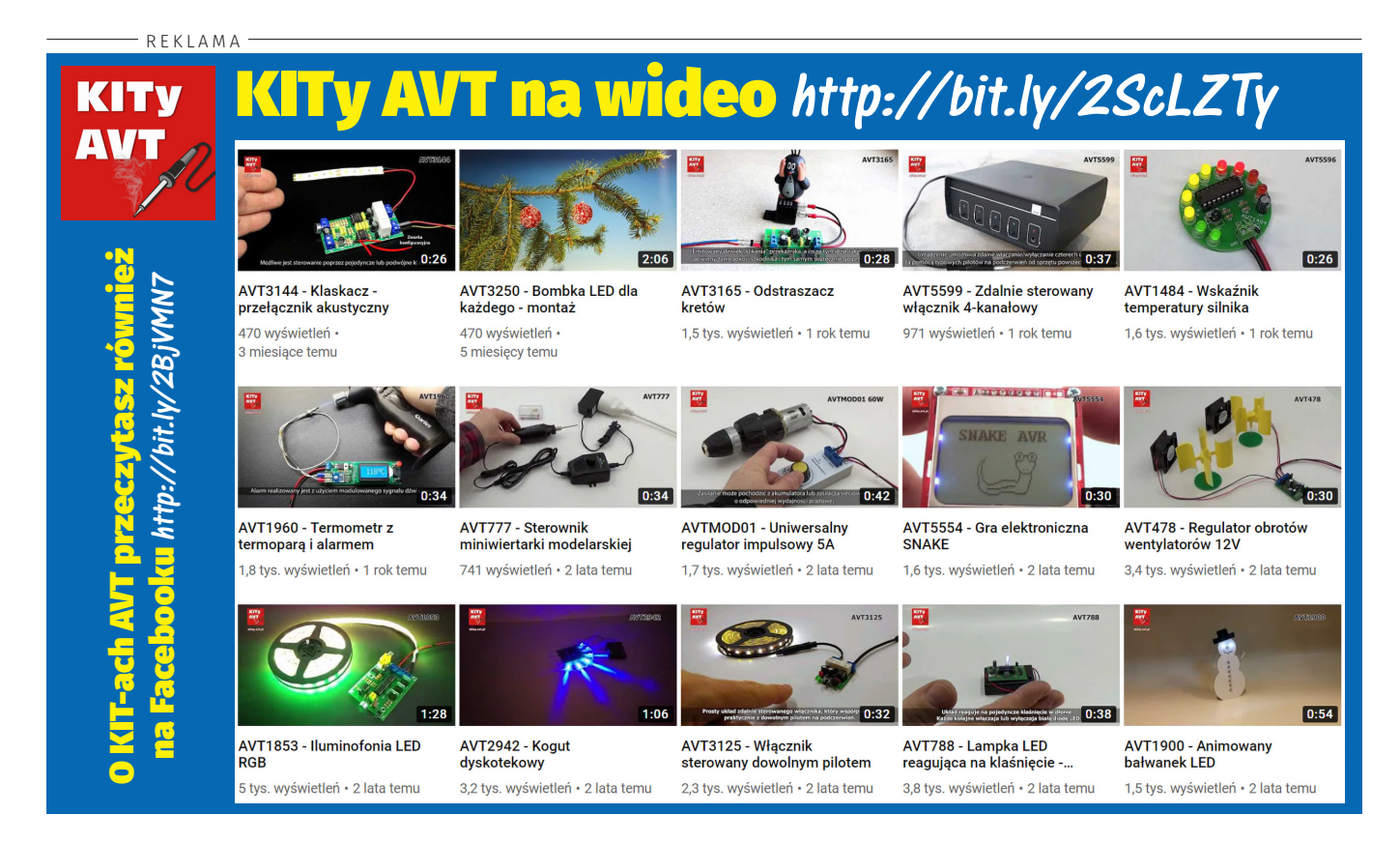